## Fiche de TP no. 1

Dans ces TPs nous allons apprendre comment utiliser les programmes Prover9 et Mace4. La page web de Prover9 et Mace4, avec les manuels, se trouve à l'url

> <http://www.cs.unm.edu/~mccune/mace4/> <http://www.cs.unm.edu/~mccune/mace4/manual/2009-11A/>

Vous pouvez aussi trouver d'autres outils pour la visualisation des preuves et des structures produites par Prover9 et Mace4 depuis la page web du cours :

<http://pageperso.lif.univ-mrs.fr/~luigi.santocanale/teaching/LC/>

Prover9 essaye de montrer que Γ  $\models \phi$ , c'est-à-dire que  $\phi$  est une conséquence logique de Γ. A ce fin, il utilise la résolution—la méthode de la coupure pour la logique du premier ordre ; il utilise aussi un autre calcul, la paramodulation, plus adapté aux raisonnements par égalités.

Mace4 essaye de montrer que Γ $\not\models \phi$ , donc que φ n'est pas une conséquence logique de Γ. Il essaye donc de construireun modèle de Γ (une structure qui valide toute formule dans Γ) qui rend  $\phi$  fausse.

On peut se servir des deux programmes via un interface graphique jointe. Depuis un terminal<sup>[1](#page-0-0)</sup>, tapez la commande suivante :

## prover9-mace4-gui

Exemple. On souhaite utiliser la méthode de la coupure via l'outil Prover9 pour montrer que

$$
\{p \Rightarrow (\neg q \lor r), q \Rightarrow (p \land \neg r)\} \models \neg q,
$$

c'est-à-dire que  $\neg q$  est une consequence logique de l'ensemble  $\{p \Rightarrow (\neg q \lor r), q \Rightarrow (p \land \neg r)\}.$ Pour ce faire, on recopie (en utilisant a syntaxe de Prover9) les formules de Γ dans la fenêtre des assomptions, et la formulas  $\neg p$  dans la fenêtre des buts (goals) :

<span id="page-0-0"></span>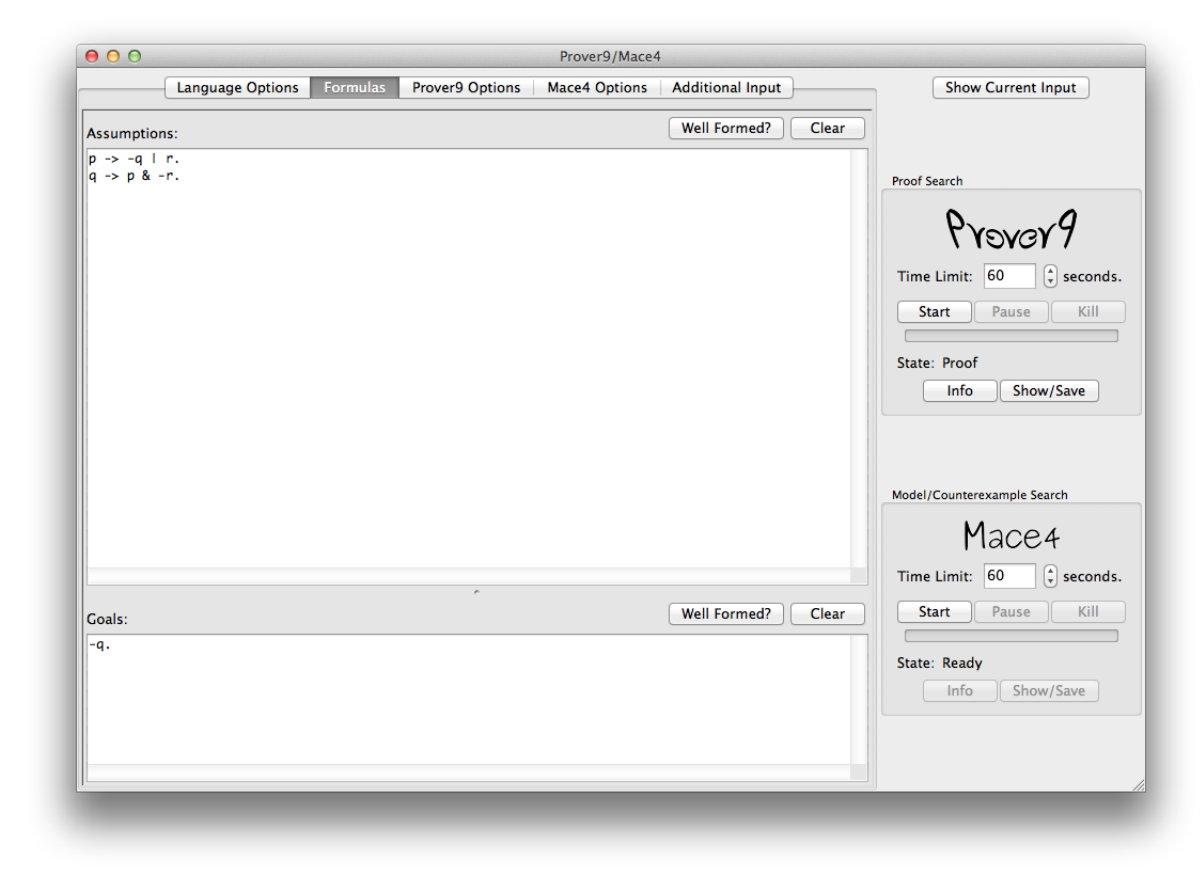

<sup>1.</sup> Sous Linux, ouvrez l'application terminal en faisant une recherche sur le mot clèf « terminal ».

Attention : il faut ajouter un point après chaque formule. Voici la preuve construite par Prover9 :

```
1 p \rightarrow -q \mid r \# label (non_clause). [assumption].
2 q \rightarrow p k - r # label (non_clause). [assumption].
3 -q # label (non_clause) # label (goal). [goal].
4 -p | -q | r. [clausify (1)].
5 -q | p. [ clausify (2)].
6 -q \vert -r. [clausify (2)].
7 \, q. [deny (3)].
8 -r. [ back_unit_del (6) , unit_del (a ,7)].
9 p. [back_unit_del(5), unit_del(a,7)].
10 F. [back_unit_del(4), unit_del(a,9), unit_del(b,7), unit_del(c,8)].
```
En utilisant l'outil gvzify, on peut transformer cette preuve de façon graphique comme suit :

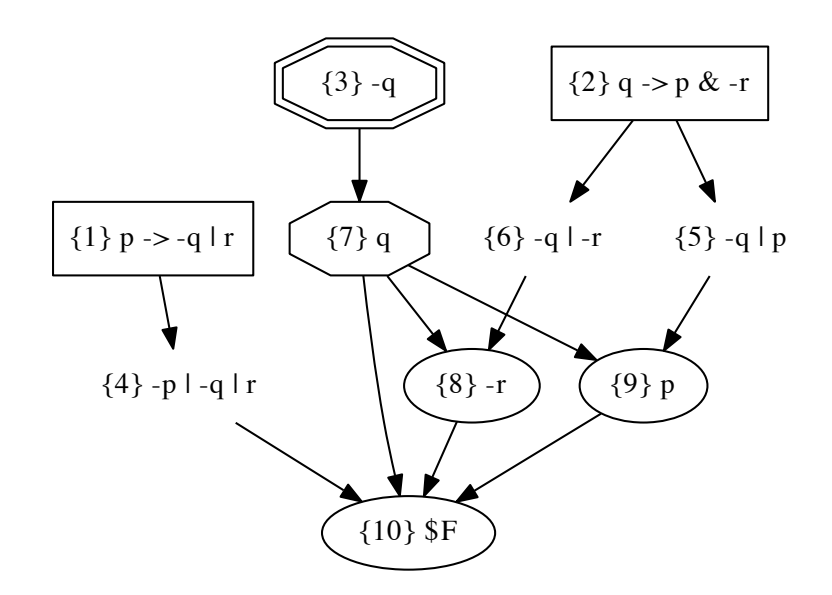

Exercice 1. En consultant le manuel de Prover9, découvrez la syntaxe spécifique à Prover9 et à Mace4 des opérateurs logiques (∧, ∨, ⇒, ¬, ∀, ∃) et des formules du calcul propositionnel et de la logique du premier ordre. Écrivez les formules

1.  $(p \Rightarrow q) \Rightarrow ((p \land \neg q) \lor (p \lor q))$ ;

2. 
$$
\forall x (P(x) \Rightarrow \exists y (x < y \land P(y))).
$$

(avec la syntaxe appropriée) dans une des fenêtres de Prover9. Vérifiez ensuite la correction de ces formules (button "Well formed"). Pouvez vous utiliser ces outils pour montrer que la première formule est une tautologie ? Comment ? Que faut-il écrire dans chaque fenêtre ?

## Logique propositionnelle

Exercice 2. Utilisez Prover9 (et/ou Mace4) pour résoudre cet exercice du TD 5 : prouvez ou infirmez les affirmations suivantes :

1. 
$$
\models p \Rightarrow p
$$

- 2.  $\models ((p \Rightarrow q) \land (q \Rightarrow r)) \Rightarrow (p \Rightarrow r)$
- $3. \models ((s \Rightarrow r) \land p \land \neg r) \Rightarrow \neg r \land \neg s \land p$
- $4. \models [(p \land q) \lor (r \land q)] \Rightarrow (p \lor r)$
- 5.  $\{q \Rightarrow (\neg q \lor r), q \Rightarrow (p \land \neg r)\}\models q \Rightarrow r$
- 6.  $\{q \Rightarrow (\neg q \lor r), q \Rightarrow (p \land \neg r)\}\models q \land r$
- $7. \models (p \land (q \lor r)) \Leftrightarrow ((\neg p \Rightarrow r) \land (p \land q)).$
- $8. \models (p \vee (q \wedge r)) \Leftrightarrow ((p \Rightarrow r) \vee (p \wedge q)).$
- 9.  $\{p \Rightarrow q, q \Rightarrow r, p \vee \neg r\} \models p \wedge q \wedge r$ .
- 10.  $\{p \Rightarrow q, q \Rightarrow r, p \vee \neg r\} \models (p \wedge q \wedge r) \vee (\neg p \wedge \neg q \wedge \neg r).$

Étapes à suivre, pour chaque problème à résoudre de l'exercice qui demande de montrer que  $\Gamma \models \phi$ :

- 1. ajoutez dans la fenêtre des assomptions les formules dans Γ ;
- 2. ajoutez la formule  $\phi$  dans la fenêtre des buts;
- 3. démarrez Prover9 (et/ou Mace4) ;
- 4. inspectez ensuite la preuve produite (ou le modèle produit) ;
- 5. utilisez l'outil viewproofs.py pour transformer chaque preuve produite par Prover9 en forme graphique.

Exercice 3. Le lieutenant Colombo enquête sur le crime commis la nuit du 11 octobre. Il dispose des informations suivantes :

- 1. Jacques ou Martin est coupable.
- 2. Si Martin est coupable, alors le crime a eu lieu avant minuit.
- 3. Si le crime a eu lieu après minuit, alors Jacques est coupable.
- 4. Le crime a eu lieu avant minuit.

Que peut-il en déduire sur l'identité du (ou des) coupable(s) ? Même question s'il dispose de l'information supplémentaire :

5. Si Jacques est coupable, alors le crime a eu lieu après minuit.

Modélisez ces informations en logique propositionnelle et utilisez Mace4 et/ou Prover9 pour tester et (in)valider vos hypothèses.

## Logique du premier ordre

Exercice 4. Utilisez Mace4 pour compter combien de relations d'ordre il y a sur un ensemble de 3 éléments. Pouse ce faire, on utilisera un langage du premier ordre sans symboles de fonctions, et avec les deux symboles de prédicat  $(less, 2)$  et  $(=, 2)$ .

Étapes à suivre :

- 1. écrivez, sur papier, ce que veut dire qu'une relation binaire less est une relation d'ordre (réflexivité, transitivité, antisymétricité) ; écrivez ces conditions comme des formules de la logique du premier ordre sur le langage donné ;
- 2. sélectionnez, dans la fenêtre des options de Mace4, les options indiquant que l'on cherche tous les modèles sur un ensemble de taille  $3 : max_model = -1$  et domain\_size=3;
- 3. ajoutez dans la fenetre des assomptions les formules logiques (du premier ordre) qui décrivent l'« être un relation d'ordre » ;
- 4. démarrez Mace4 et inspectez ensuite le résultat ; dessinez le diagramme de Hasse de chacun des ordres ; sauvez ce résultat dans un fichier nommé ordre.out :
- 5. affichez les résultats via l'outil viewmodels.py qu'on peut télécharger de la page du cours ; pour ce faire, posez vous dans un répertoire conteant les fichier les fichiers viewmodels.py et ordre.out et, tapez depuis un terminal,

./viewmodels.py ordre.out

À defaut, tapez

python ./viewmodels.py ordre.out

Répétez tout pour compter combien de relations d'ordre il y a sur un ensemble de 4 éléments.